# **[Checkliste Adressstamm \(Stand 2017, ab](https://wiki.softengine.de/5695/) [Version 5.59\)](https://wiki.softengine.de/5695/)**

#### *Das Wesentliche der Checklisten*

Checklisten geben die Möglichkeit, kurze Informationen zu Adressen zu hinterlegen und diese zusätzlich noch mit einem Status zu versehen. Wenn beispielsweise bei einer Adresse noch Veränderungen oder Prüfungen vorzunehmen sind, kann man einfach eine Aktion in der Checkliste anfügen. Dafür gibt es in den Checklisten-Stammdaten bereits vorbereitete Einträge, die man in den Adressdaten einfach hinzufügen kann. Eine Autovervollständigung hilft durch Anzeige passender Einträge.

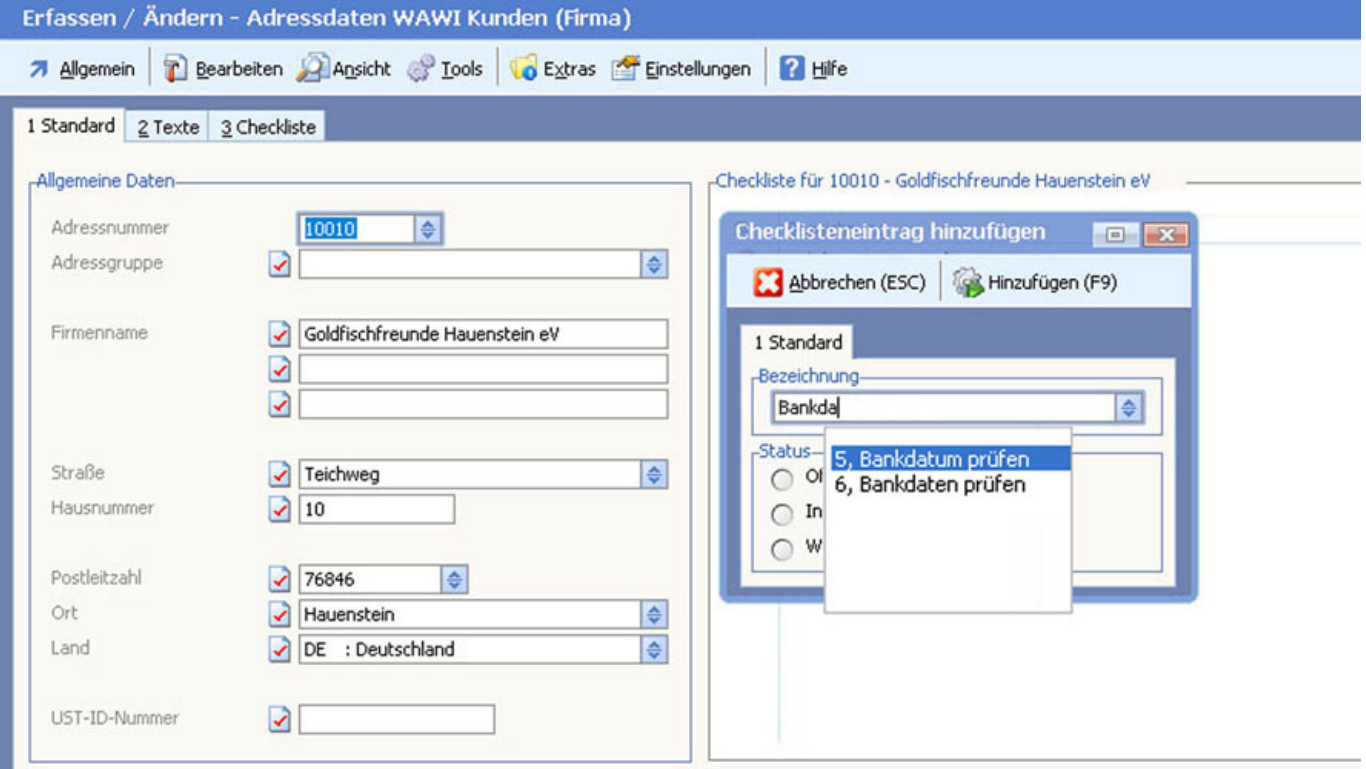

Besonders wichtige Aktionen lassen sich markieren und gesondert hervorheben. Wenn ein Mitarbeiter später den Kundendatensatz öffnet, ist sofort klar, welche Aktionen noch notwendig sind.

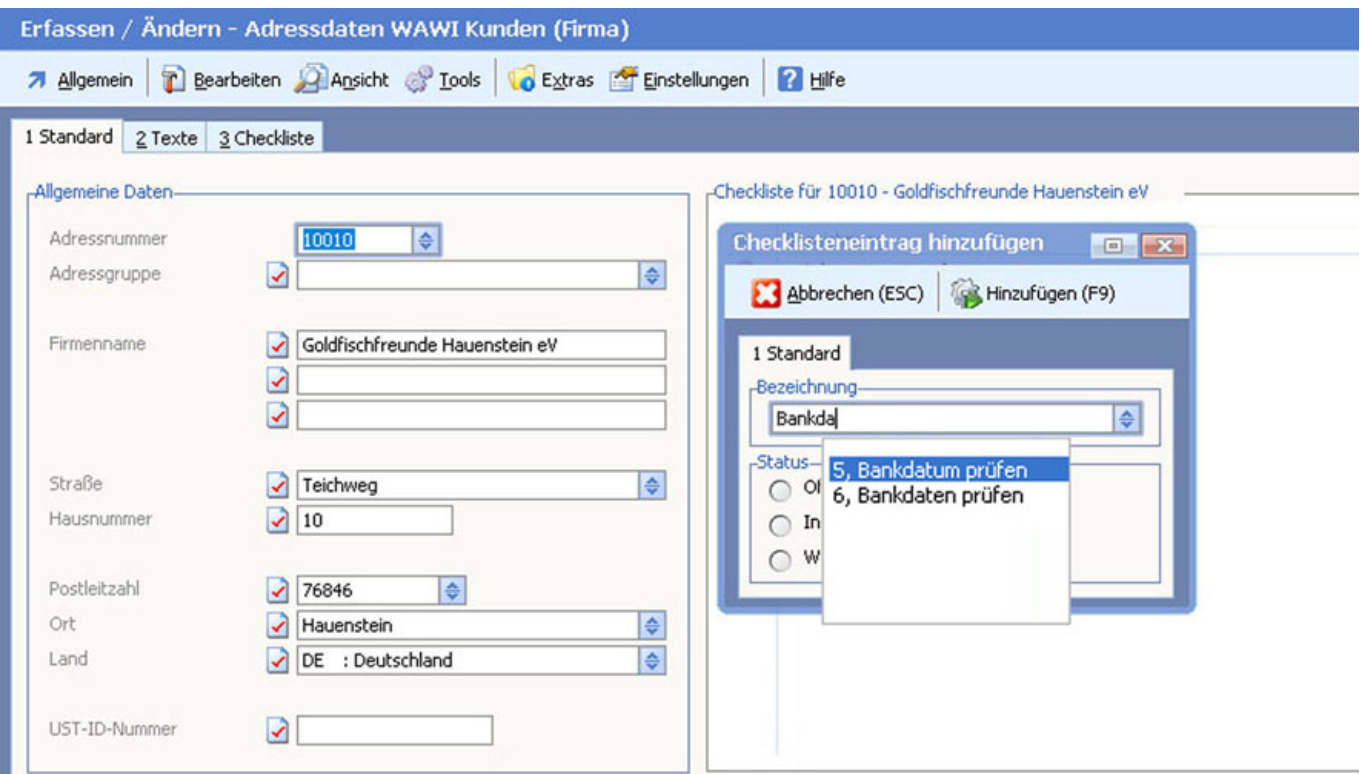

## *Wie erfolgt die Arbeit im Detail?*

#### Stammdaten der Checklisten

Die möglichen Einträge in den Checklisten können in den "Checklistenstammdaten" über das Menü "Extras" verwaltet werden.

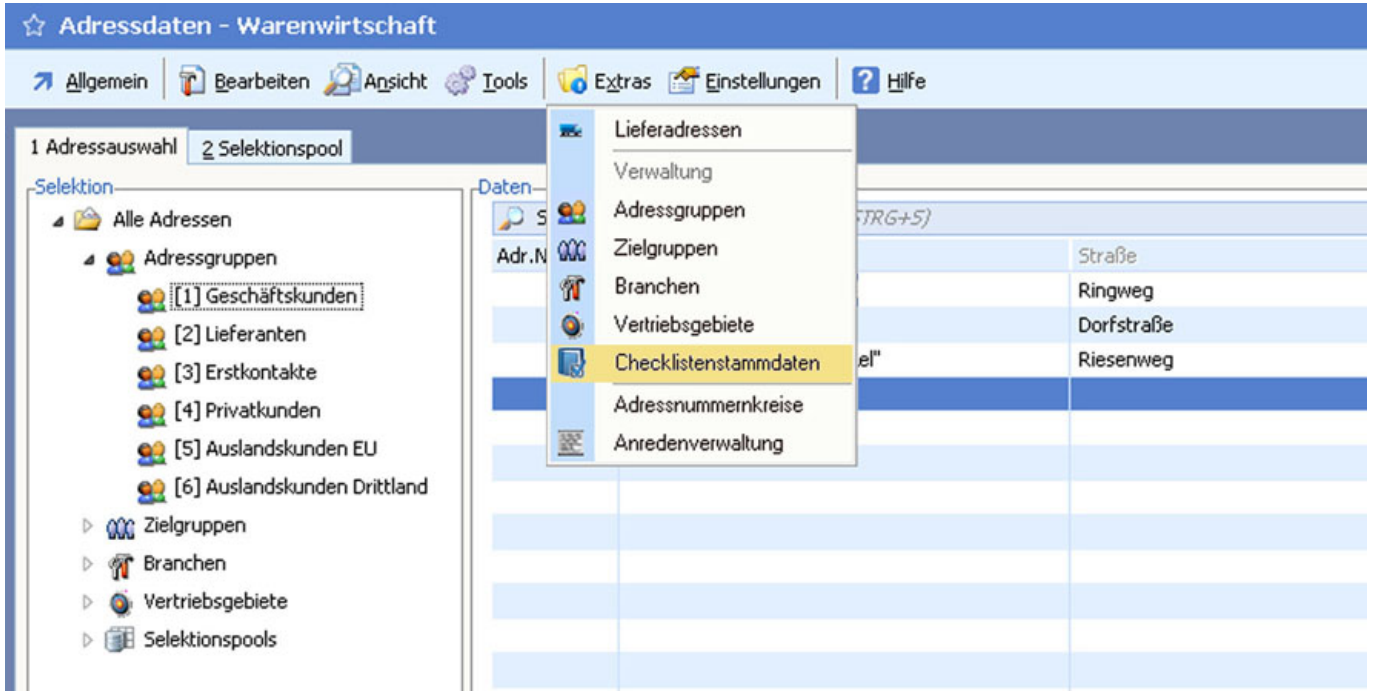

Hier lassen sich Einträge hinzufügen, ändern oder löschen. Die Einträge in diesen Basisdaten stehen allen Bedienern zur Auswahl zur Verfügung.

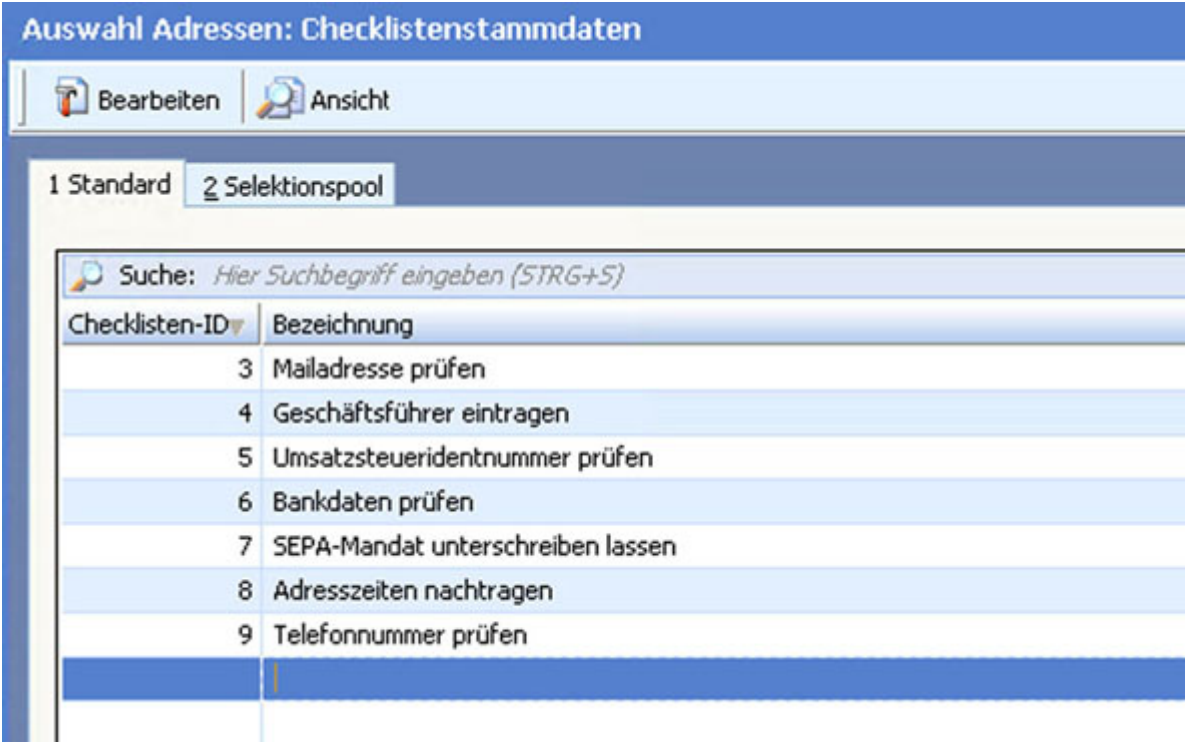

Einen Checklisteneintrag hinzufügen

Im Menü "Bearbeiten" der Adressdaten ist jetzt der Menüpunkt "Checklisteneintrag hinzufügen" verfügbar. Durch Auswahl dieses Eintrages oder Tastenkombination "STRG+F3" wird ein Fenster "Checklisteneintrag hinzufügen" geöffnet.

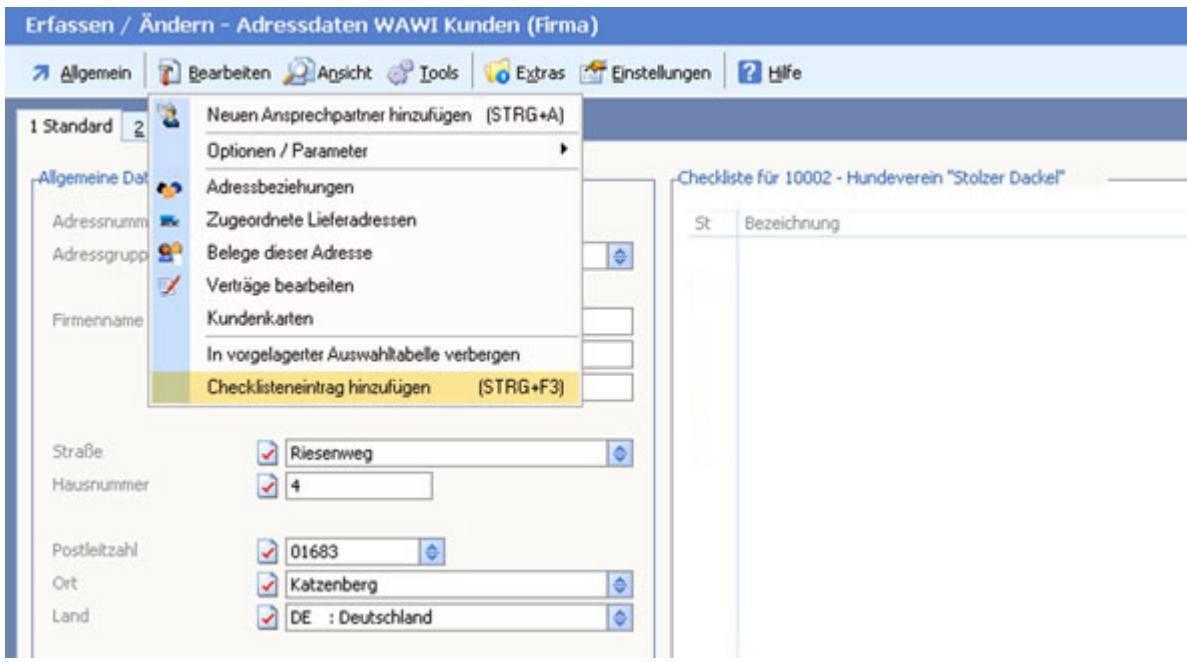

Hier lässt sich ein vorbereiteter Eintrag aus den Checklistenstammdaten wählen oder ein neuer Eintrag festlegen. Die Taste "F5" oder ein Klick auf den Auswahlbutton im Feld "Bezeichnung" öffnet die Liste der Checklistenstammdaten. Alternativ kann ein Text eingetragen werden. Eine Autovervollständigung hilft mir durch Anzeige passender Einträge.

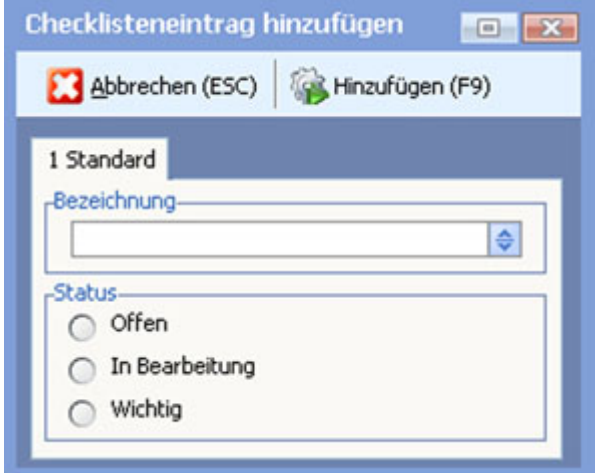

Zusätzlich zur Auswahl kann noch ein Status festgelegt werden. Wenn kein Status gewählt wird, erhält der Eintrag automatisch den Status "Offen". In das Feld Bezeichnung lässt sich auch ein freier Text eintragen, der automatisch in die Checklistenstammdaten übernommen wird.

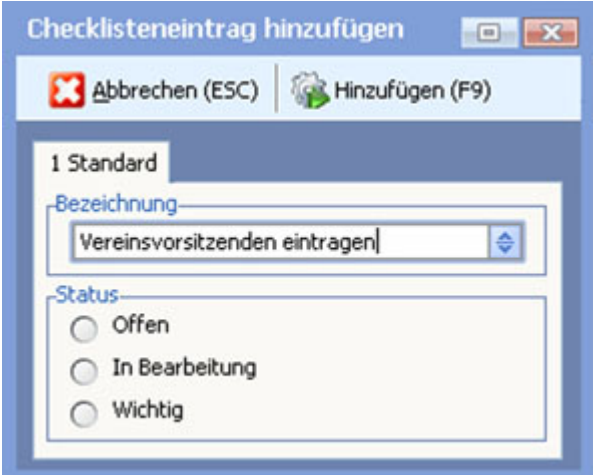

Dieser frei eingetragene Text steht bei der nächsten Auswahl mit in den Stammdaten zur Verfügung.

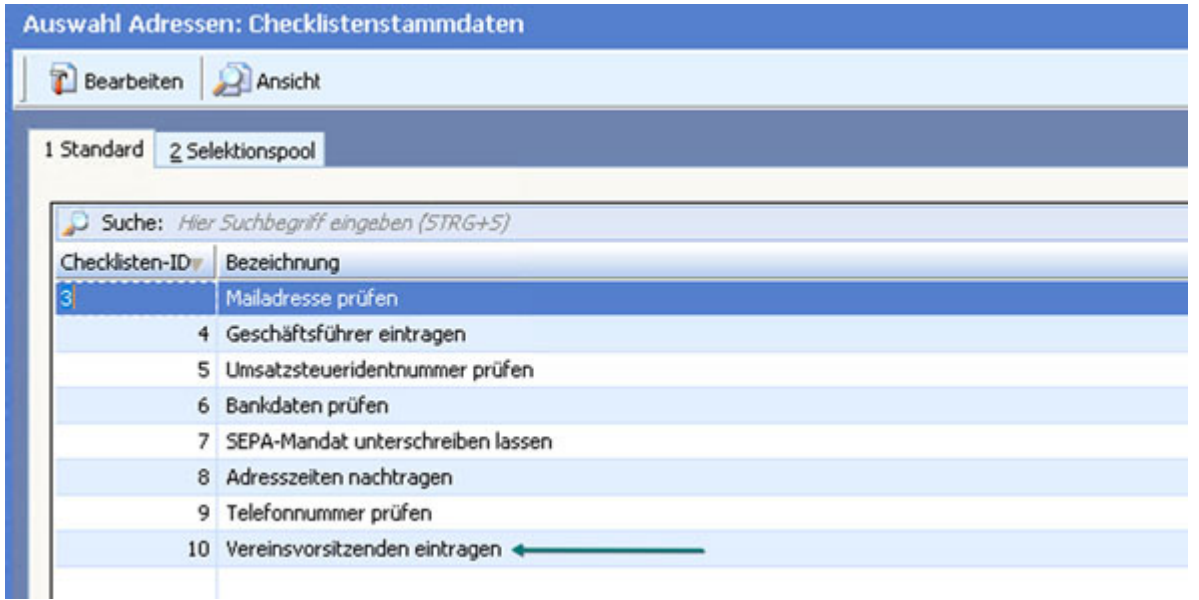

Wenn eine Statusänderung durch einen Bediener erfolgt, wird dieser als "Für Bediener" in der Tabelle eingetragen.

Die Checkliste Adressstamm kann auf beliebigen Registerkarten eingebunden werden.

### *Informationen für Designer*

#### IDBs der Checklisten

Die Checklisten Stammdaten finden Sie in der IDB SE0597. Die Verknüpfung zwischen einer Adresse und einem Checklisteneintrag wird in der IDB SE0598 verwaltet. Dadurch stehen Ihnen vielfältige Möglichkeiten zur Nutzung dieser Daten für eigene Anwendungen zur Verfügung.

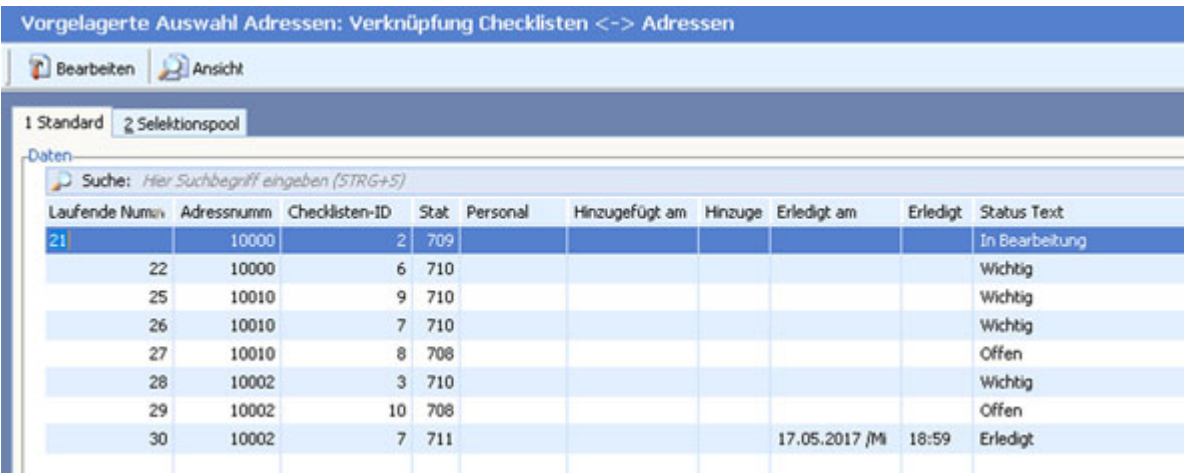

Denkbar wäre beispielsweise eine Übersicht "Welche Adressen haben noch Checklisteneinträge".

Um auf einer Registerkarte einen Rahmen mit den Daten der Adressstammdaten-Checkliste zu platzieren, steht die Rahmenart "84" zur Verfügung.

Alle Details finden Sie auch in unserem Heft "TECHNIK - IM DETAIL - Checkliste Adressstamm".

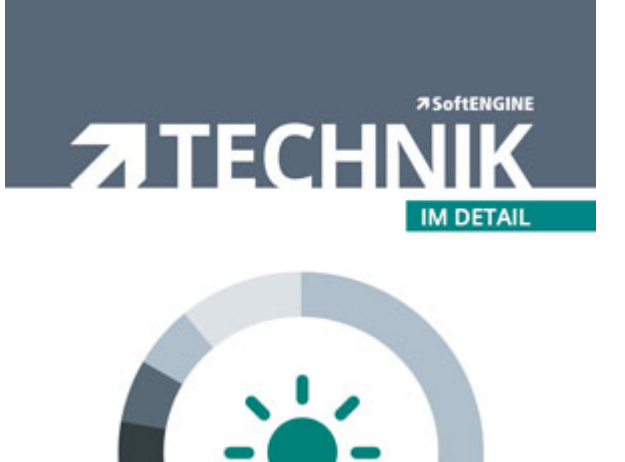

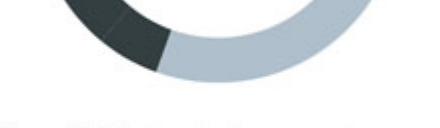

# **Checkliste Adressstamm**

Ab Version 5.59